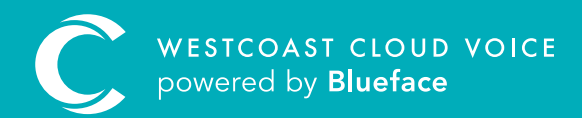

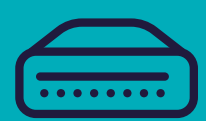

# PAGING GUIDE

Version 1 – updated: Monday, March 9th, 2020

## PAGING GUIDE

#### The paging callflow element allows you to broadcast to several users, devices and/or groups simultaneously, much like a PA system.

Similar to creating a ring callflow, paging is set up by adding the users, devices and/or groups you wish to reach when dialling an internal extension. When the linked extension is dialled, phones are answered automatically, enabling the caller to broadcast a message to a user or team.

#### CUSTOMISING PAGING

To configure paging, visit the callflow section of the portal (Devices > Callflows) and click on the 'Create New Callflow +' button and drag the paging element into the callflow designer.

Clicking the '...' on the paging element, then 'Settings' will reveal additional settings as seen below.

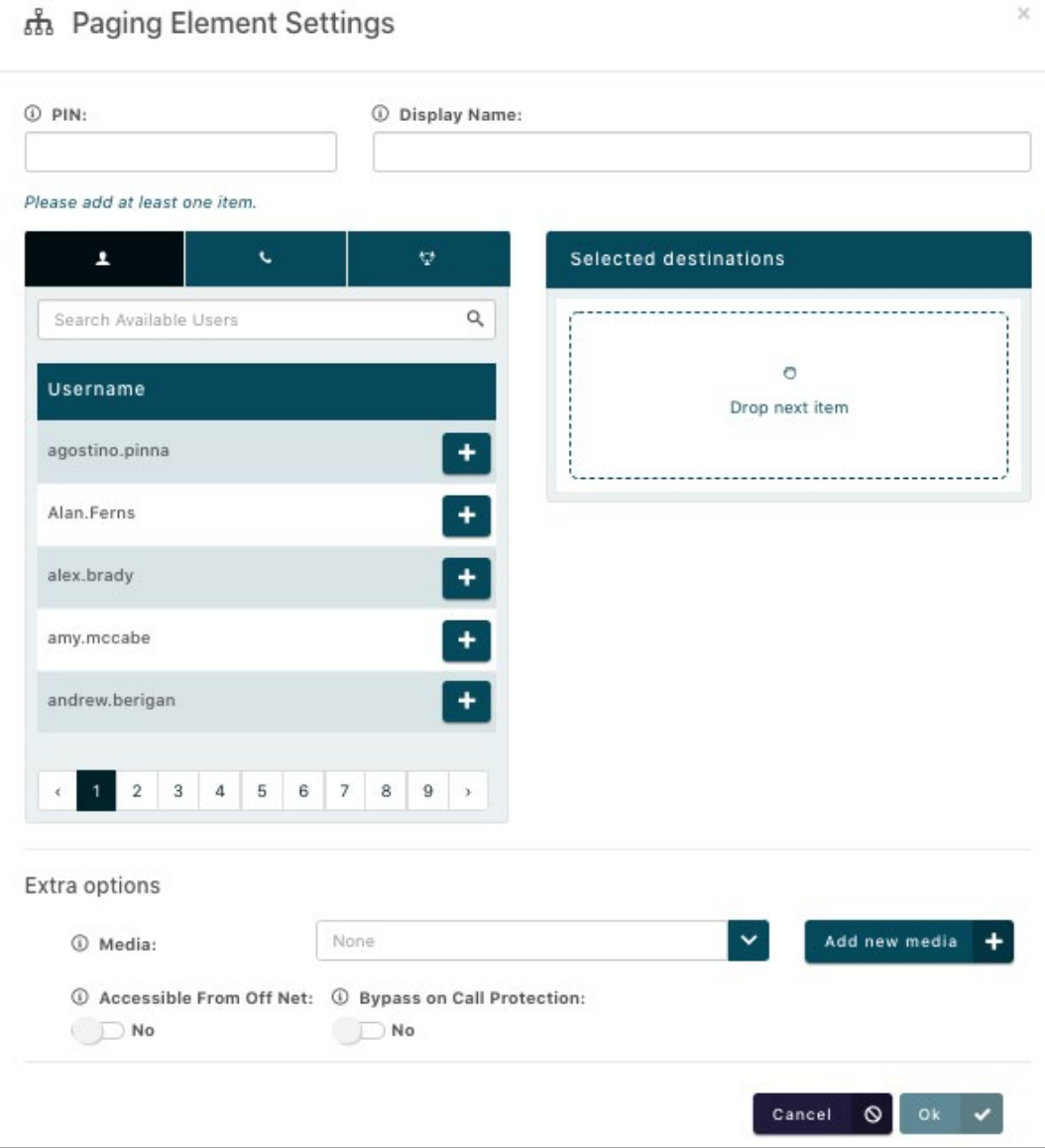

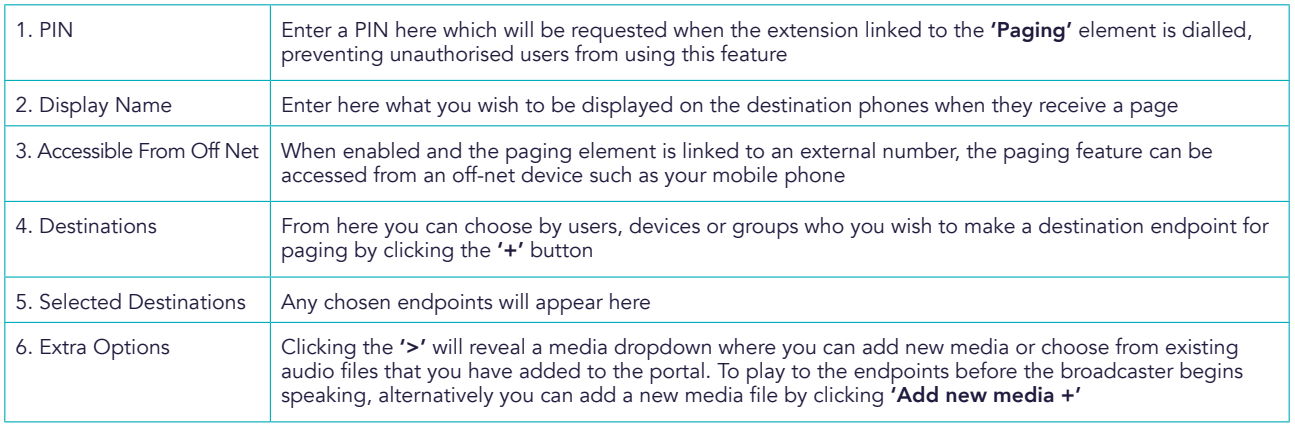

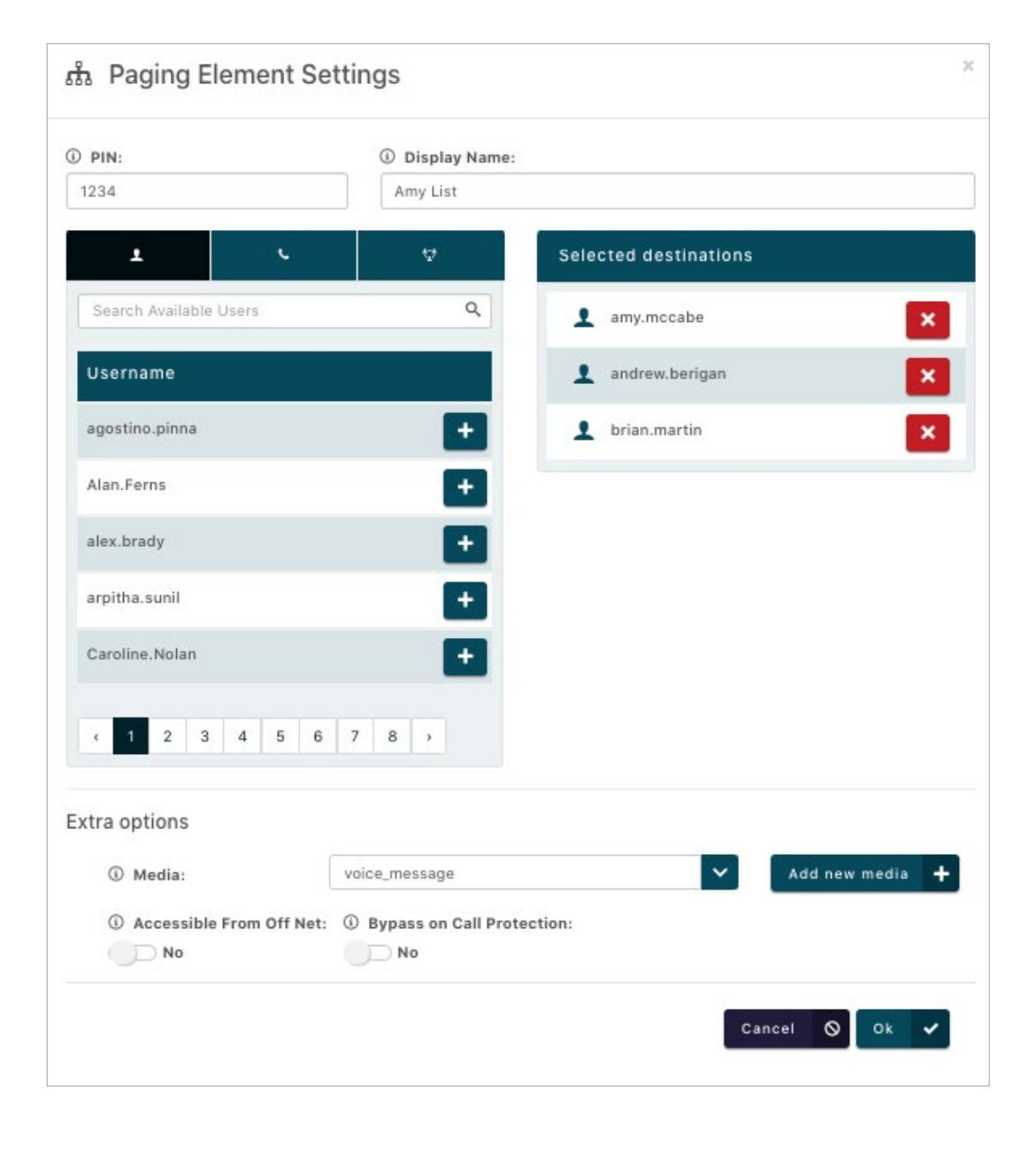

Once you are satisfied with your configuration, click 'OK  $\checkmark$ ' to return to callflow designer, followed by 'Save' once you have given your paging element a name/description. Link your paging callflow to an unused internal extension number to finish your configuration.

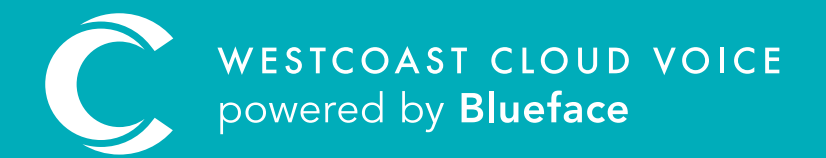

### USEFUL CONTACTS

To set up partner or customer accounts on Westcoast Cloud Voice portal please email: admin@westcoastcloud.co.uk

For sales info: voice@westcoastcloud.co.uk, or support: support@westcoastcloud.co.uk